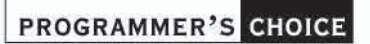

# **Michael Bowers**

# **CSS & HTML Design Patterns**

350 CSS-Rezepte für jedes Design und jeden Browser

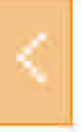

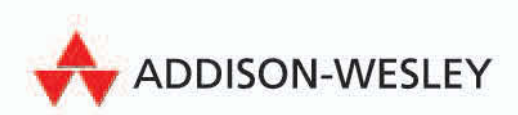

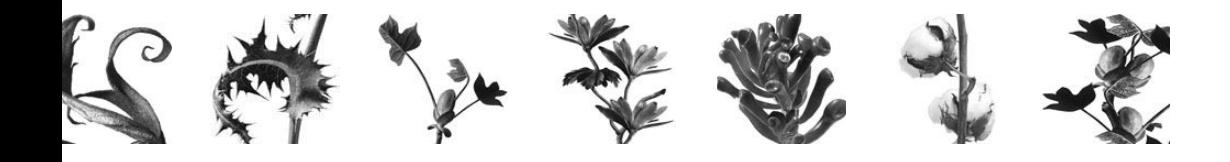

# **3 CSS-Selektoren und Vererbung**

In diesem Kapitel geht es um Design Patterns, mit denen Elemente für die Gestaltung ausgewählt werden.

Da die Design Patterns für Selektoren einfach sind, bespreche ich sie gruppenweise statt einzeln. Dadurch lassen sich verwandte Formen von Selektoren besser vergleichen und voneinander abgrenzen. Obwohl dieses Kapitel nur *sechs* Beispiele enthält, werden darin *dreizehn* verschiedene Design Patterns angesprochen.

Ich habe die Vererbung mit in dieses Kapitel aufgenommen, da es sich dabei einfach um eine eingebaute Möglichkeit handelt, voneinander abstammende Elemente auszuwählen. Die Vererbung steht in einem engen Zusammenhang mit Nachkommenselektoren. In diesem Kapitel wird auch das Pattern Visual Inheritance besprochen, da es sich um eine optische Form der Vererbung handelt.

# **3.1 Was Sie in diesem Kapitel erwartet**

- **Type, Class, and ID Selectors (Typen-, Klassen- und ID-Selektoren)** zeigt, wie Sie Elemente aufgrund von Tags, Klassen und IDs auswählen.
- **Position and Group Selectors (Positions- und Gruppenselektoren)** zeigt, wie Sie Elemente danach auswählen, wie sie in dem Dokument verschachtelt sind. Sie erfahren hier auch, wie Sie mehrere Selektoren auf einen Deklarationsblock anwenden.
- **Attribute Selectors (Attributselektoren)** zeigt, wie Sie Elemente aufgrund ihrer Attribute auswählen.
- **Pseudo-element Selectors (Pseudoelement-Selektoren)** zeigt, wie Sie den ersten Buchstaben oder die erste Zeile eines abschließenden Blockelements auswählen.
- **Pseudo-class Selectors (Pseudoklassen-Selektoren)** zeigt, wie Sie einen Hyperlink gestalten, wenn er noch nicht besucht oder bereits besucht ist, wenn der Mauszeiger über ihm schwebt und wenn er den Fokus hat, weil der Benutzer mit dem Tabulator zu ihm gesprungen ist oder ihn angeklickt hat.
- **Subclass Selectors (Subklassen-Selektoren)** zeigt, wie Sie mithilfe von Klassen und Subklassen mehrere Stile zu einem Element hinzufügen.
- **Inheritance (Vererbung)** zeigt, wie Sie Elemente mithilfe von Regeln gestalten, die ihren Vorfahren zugewiesen sind.
- **Visual Inheritance (Optische Vererbung)** zeigt, wie Elemente optisch den Hintergrund ihrer Elternelemente erben.

# **3.2 Type, Class, and ID Selectors (Typ-, Klassen- und ID-Selektoren)**

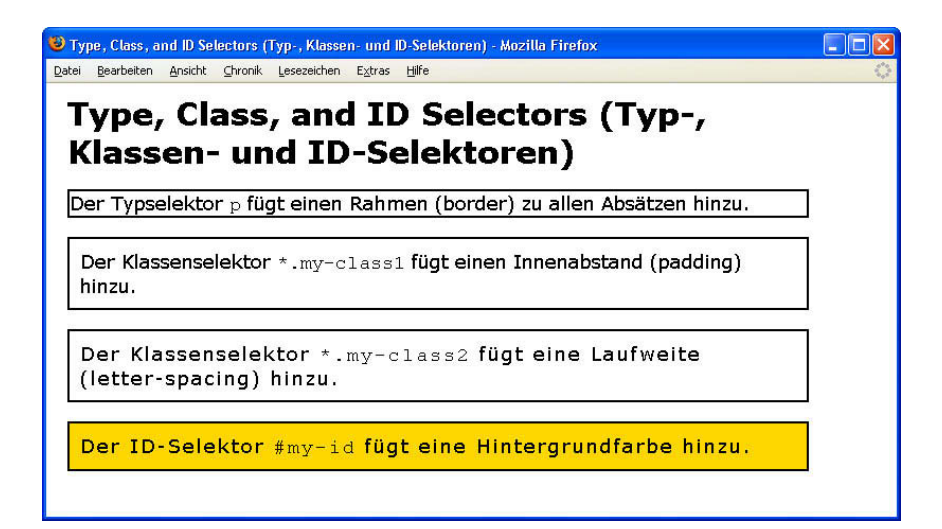

### **HTML**

<h1>Type, Class, and ID Selectors (Typ-, Klassen- und ID-Selektoren</h1>

### **<p>**

Der Typselektor <code>p</code> fügt einen Rahmen (border) zu allen Absätzen hinzu.</p>

#### **<p class="my-class1">**

Der Klassenselektor <code>\*.my-class1</code> fügt einen Innenabstand (padding)hinzu.</p>

### **<p class="my-class1 my-class2">**

Der Klassenselektor <code>\*.my-class2</code> fügt eine Laufweite (letter-spacing) hinzu.</p>

### **<p class="my-class1 my-class2" id="my-id">**

Der ID-Selektor <code>#my-id</code> fügt eine Hintergrundfarbe hinzu. </p>

```
p { border:2px solid black; }
*.my-class1 { padding:10px; }
*.my-class2 { letter-spacing:0.11em; }
#my-id { background-color:gold; }
```
# **Type, Class, and ID Selectors (Typ-, Klassen- und ID-Selektoren)**

*Problem* Sie möchten Elemente anhand ihres Typs, ihrer Klasse oder ihrer ID auswählen, damit Sie sie gestalten können.

*Lösung* Wenden Sie Stile wie folgt auf die gewünschten Klassen oder IDs an:

- - Mit dem Typselektor wählen Sie alle Elemente eines bestimmten Typs aus. Der Typselektor ist der Name des Elements ohne die Größer-als- und Kleiner-als-Zeichen.
- - Mit dem Klassenselektor wählen Sie alle Elemente aus, die Sie einer Klasse zugewiesen haben. Der Klassenselektor besteht aus einem Punkt, gefolgt vom Namen der Klasse, und wird an das Ende eines Typselektors angehängt. Um alle Elemente des Dokuments auszuwählen, die die richtige Klasse haben, fügen Sie den Klassenselektor hinter den universellen Selektor \* ein, z. B. \*.my-class1. Sie können auch den Selektor allein verwenden, z. B. in der Form .my-class1, was eine Abkürzung von \*.my-class1 darstellt.
- Mit dem ID-Selektor wählen Sie alle Elemente in dem Dokument aus, denen Sie die entsprechende ID zugewiesen haben. Jedes Element hat eine ID, die innerhalb eines Dokuments eindeutig sein sollte.

### *Patterns*

```
HTML
    <ELEMENT>
    <ELEMENT class="class class class etc">
    <ELEMENT id="id">
    <ELEMENT id="id" class="class">
```
#### **CSS**

type { STYLES } \*.class { STYLES<br>#id { STYLES { STYLES }

#### *Anwendung* Diese Design Patterns gelten für alle Elemente.

*Tipps* Sie können mehreren Klassen ein Element zuweisen, indem Sie die Klassennamen durch ein Leerzeichen trennen. Der Klassenoperator wählt alle Elemente in der entsprechenden Klasse aus. Im Beispiel habe ich den zweiten und den dritten Absatz den beiden Klassen my-class1 und my-class2 zugewiesen.

Bei den Namen von Klassen und IDs wird zwischen Groß- und Kleinschreibung unterschieden. Sie müssen mit einem Buchstaben beginnen und dürfen Buchstaben, Zahlen und den Bindestrich enthalten. Ich empfehle, Klassen und IDs grundsätzlich in Kleinbuchstaben zu schreiben, da ein Browser eine Klasse oder ein Element nicht auswählen kann, wenn die Schreibweise im Selektor nicht genau mit der im Klassennamen übereinstimmt. Bei div.selectme kann der Browser z. B. <div class="SelectMe" > nicht auswählen.

Wenn mehrere Selektoren dasselbe Element auswählen, werden ihm die Stile aller Selektoren zugewiesen. Selektoren mit höherer Kaskadenpriorität überschreiben die Werte, die von Selektoren mit geringerer Priorität zugewiesen wurden. ID-Selektoren überschreiben Klassenselektoren, Klassenselektoren überschreiben Typselektoren. Wenn Sie mehrere Stylesheets auf ein Dokument anwenden, überschreiben die ID-Selektoren die Klassen- und Typselektoren in allen Stylesheets.

*Verwandte Themen* Position and Group Selectors, Pseudo-element Selectors, Pseudo-class Selectors

*Siehe auch www.cssdesignpatterns.com/type-selectors www.cssdesignpatterns.com/class-selectors www.cssdesignpatterns.com/id-selectors*

# **3.3 Position and Group Selectors (Positions- und Gruppenselektoren)**

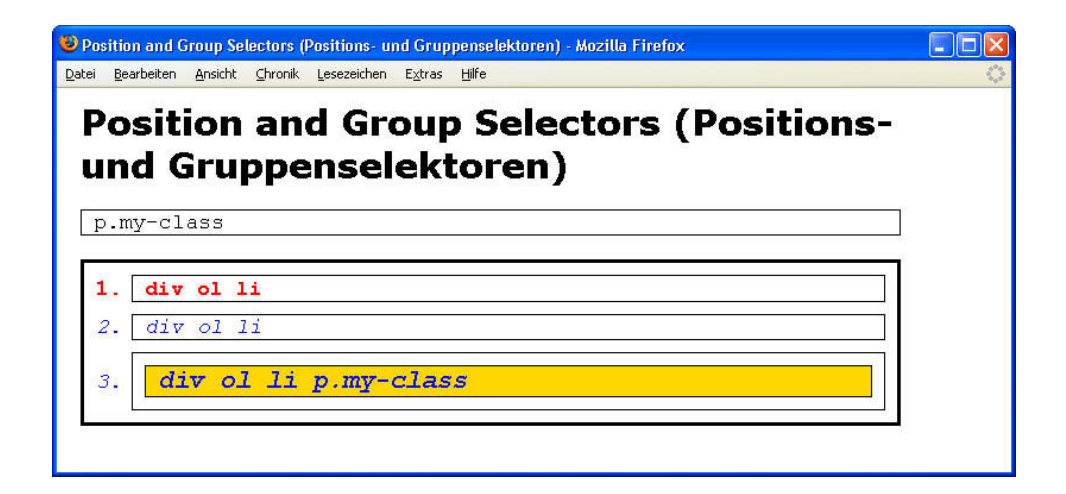

### **HTML**

<h1>Position and Group Selectors (Positions- und Gruppenselektoren)</h1>

```
<p class="my-class">p.my-class</p>
<div id="my-id">
   <ol>
     <li>div ol li</li>
     <li>div ol li</li>
     <li>
       <p class="my-class">div ol li p.my-class </p>
    \lt/li>
  \lt/0]>
\lt/div>
```

```
/* Gruppenselektoren */
p,ol,li { border:1px solid black; padding-left:10px; font-family:monospace;
margin:10px; margin-left:0px; }
ol { margin-left:0px; padding-left:40px; margin-top:20px; }
/* Positionsselektoren */
div *.my-class { font-size:1.2em; font-weight:bold; } /* Nachkommenselektor */
#my-id p { background-color:gold; } /* Nachkommenselektor */
#my-id > * { border:3px solid black; } /* Kindselektor */
li:first-child { font-weight:bold; color:red; } /* Selektor für erstes Kind */
li + li { font-style:italic; color:blue; } /* Nachbarselektor */
```
# **Position and Group Selectors (Positions- und Gruppenselektoren)**

*Problem* Sie möchten Selektoren kombinieren, um die Auswahl anhand der Elementposition einzugrenzen. Mit anderen Worten, Sie möchten Elemente danach auswählen, ob sie Nachkommen, Kinder oder Nachbarn anderer Elemente sind. Außerdem können Sie verschiedene Selektoren auf denselben Deklarationsblock anwenden.

*Lösung* Sie können Selektoren wie folgt kombinieren:

- - Um einer Gruppe von Deklarationen verschiedene Selektoren zuzuweisen, verketten Sie die Selektoren mit einem Komma. Dies ist der *Gruppenselektor*. Jeder Selektor in der Kette wird unabhängig von den anderen auf denselben Satz von Stilen angewendet.
- - Um Nachkommenelemente auszuwählen, verketten Sie mehrere Selektoren mit Leerzeichen. Das Leerzeichen fungiert dabei als *Nachkommenselektor*. Jeder Nachkommenselektor engt die Auswahl der Nachfahren des vorhergehenden Selektors ein. Ein Nachkomme kann ein Kind, ein Enkelkind, ein Urenkel usw. sein.
- - Um Kindelemente auszuwählen, verketten Sie mehrere Selektoren mit dem Größer-als-Zeichen. Dies ist der *Kindselektor*. Jeder Kindselektor engt die Auswahl auf die Elemente ein, die Kinder der vorhergehenden Auswahl sind.
- - Um das erste Kindelement auszuwählen, hängen Sie :first-child an einen beliebigen Selektor an. Dadurch wird die Auswahl auf das Element eingeschränkt, das das erste Kind seiner Eltern ist.
- Um Nachbarelemente auszuwählen, verketten Sie mehrere Selektoren mit dem Pluszeichen. Dies ist der *Nachbarselektor*. Jeder Nachbarselektor engt die Auswahl auf die Nachbarelemente der vom vorherigen Selektor ausgewählten Elemente ein.

#### *Patterns*

```
CSS
    selector, selector, etc { STYLES }
oder
    selector selector etc { STYLES }
oder
    selector > selector > etc { STYLES }
oder
    selector + selector + etc { STYLES }
oder
    selector:first-child { STYLES }
```
#### *Anwendung* Diese Design Patterns gelten für alle Elemente.

*Einschränkungen* In Internet Explorer 6 funktionieren nur der Gruppen- und der Nachkommenselektor. In Internet Explorer 7 und allen anderen wichtigen Browsern funktionieren dagegen alle diese Selektoren.

*Beispiel* Der Gruppenselektor p, ol, li wendet dieselben Stile auf alle Absätze, geordnete Listen und Listeneinträge an. Der Selektor div \*.my-class wählt alle Elemente aus, die my-class zugewiesen und Nachfahren eines div-Bereichs sind. Dies trifft nur auf den Absatz im dritten Listeneintrag zu. Der Selektor #my-id p wählt alle Absätze aus, die Nachkommen von <div id="my-id"> sind. Auch dieser Selektor gilt nur für den Absatz im dritten Listeneintrag. Der Selektor #my-id > p wählt alle Kindelemente von <div id="my-id"> aus. Dies trifft nur auf die geordnete Liste zu. Der Selektor li:first-child wählt den ersten Listeneintrag in jeder Liste aus. Mit dem Selektor li + li werden alle Listeneinträge ausgewählt, die Nachbarn von Listeneinträgen sind. Damit werden alle Listeneinträge außer dem ersten ausgewählt.

#### *Verwandte Themen* Inheritance

#### *Siehe auch*

```
www.cssdesignpatterns.com/position-selectors
www.cssdesignpatterns.com/group-selectors
```
# **3.4 Attribute Selectors (Attributselektoren)**

C Attribute Selectors (Attributselektoren) - Mozilla Firefox

Datei Bearbeiten Ansicht Chronik Lesezeichen Extras Hilfe

# **Attribute Selectors (Attributselektoren)**

**Elleix** 

Dies ist ein Absatz ohne title-Attribut.

p[title] wählt alle Absätze mit einem title-Attribut aus.

p[title~="paragraph"] wählt alle Absätze mit einem title-Attribut aus, in denen das Wort paragraph vorkommt.

p[title="#4 paragraph"] wählt alle Absätze mit einem title-Attribut aus, das genau den Text #4 paragraph enthält. Großund Kleinschreibung und jedes einzelne Zeichen, auch Whitespace, müssen übereinstimmen.

### **HTML**

<h1>Attribute Selectors (Attributselektoren)</h1>

<p>Dies ist ein Absatz ohne <code>title</code>-Attribut.</p>

```
<p title="Second">
```
<code>p[title]</code> wählt alle Absätze mit einem title-Attribut aus.</p>

```
<p title="Third paragraph">
```
<code>p[title~="paragraph"]</code> wählt alle Absätze mit einem title-Attribut aus, in denen das Wort <code>paragraph</code> vorkommt.</p>

### **<p title="#4 paragraph">**

<code>p[title="#4 paragraph"]</code> wählt alle Absätze mit einem title-Attribut aus, das genau den Text <code>#4 paragraph</code> enthält. Groß- und Kleinschreibung und jedes einzelne Zeichen, auch Whitespace, müssen übereinstimmen.</p>

### **CSS**

```
code { white-space:pre; }
```
**p[title]** { padding:5px 10px; border:1px solid gray; } **p[title~="paragraph"]** { background-color:gold; } **p[title="#4 paragraph"]** { font-weight:bold; }

### **Attribute Selectors (Attributselektoren)**

*Problem* Sie möchten Elemente abhängig davon auswählen, ob sie ein bestimmtes Attribut oder bestimmte Wörter oder Werte innerhalb eines gegebenen Attributs enthalten.

*Lösung* Für diesen Zweck stellt CSS drei Attributselektoren bereit. In CSS tragen sie keine eigenen Bezeichnungen, doch ich nenne sie Attributexistenz-Selektor, Attributwort-Selektor und Attributwert-Selektor. Sie können diese Attributselektoren an jeden anderen Selektor anhängen.

Mit dem *Attributexistenz-Selektor* können Sie Elemente auswählen, die ein bestimmtes Attribut enthalten. Der Selektor besteht aus dem Namen des Attributs in eckigen Klammern. p[title] wählt z. B. alle Absätze aus, die das Attribut title enthalten. Wenn ein Element das Attribut enthält und diesem Attribut ein Wert zugewiesen ist, erkennt der Attributexistenz-Selektor eine Übereinstimmung. Das Attribut kann jeden beliebigen Wert enthalten, doch einige Browser finden bei einem leeren Attribut wie <p title=""> *keine* Übereinstimmung.

Mit dem *Attributwort-Selektor* können Sie Elemente auswählen, bei denen in einem gegebenen Attribut ein bestimmtes Wort vorkommt. Dieser Selektor besteht aus einer öffnenden eckigen Klammer, dem Attributnamen, einer Tilde, einem Gleichheitszeichen, dem gesuchten Wort in doppelten Anführungszeichen und der schließenden eckigen Klammer. p[title~="paragraph"] wählt z. B. alle Absätze aus, in deren title-Attribut das Wort paragraph vorkommt, z. B. <p title="Third paragraph">. Neben dem gesuchten Wort kann das Attribut auch noch andere enthalten. Wörter sind voneinander durch Leerzeichen getrennt. Beim Vergleich wird auf die Groß- und Kleinschreibung geachtet.

Mit dem *Attributwert-Selektor* können Sie Elemente auswählen, bei denen ein gegebenes Attribut einen bestimmten Wert aufweist. Dieser Selektor besteht aus einer öffnenden eckigen Klammer, dem Attributnamen, einem Gleichheitszeichen, dem Wert in doppelten Anführungszeichen und der schließenden eckigen Klammer. p[title="#4 paragraph"] wählt z. B. alle Absätze aus, deren title-Attribut genau den Wert #4 paragraph aufweist, also <p title="#4 paragraph">. Beim Vergleich wird zwischen Groß- und Kleinschreibung unterschieden. Außerdem muss der gesamte Attributwert einschließlich aller Leerzeichen übereinstimmen.

#### *Patterns*

```
CSS
    SELECTOR[title] { STYLES }
oder
    SELECTOR[title~="WORD"] { STYLES }
oder
    SELECTOR[title="EXACT_MATCH_OF_ENTIRE_VALUE"] { STYLES }
```
*Anwendung* Diese Design Patterns gelten für alle Elemente.

*Einschränkungen* Attributselektoren funktionieren nicht in Internet Explorer 6, aber in Internet Explorer 7 und allen anderen wichtigen Browsern. CSS definiert auch einen anderen Selektor, den ich den *Sprachattribut-Selektor* nenne (z. B. [lang=de]), aber er wird nicht sehr gut unterstützt.

*Verwandte Themen* Inheritance

*Siehe auch www.cssdesignpatterns.com/attribute-selectors*

# **3.5 Pseudo-element Selectors (Pseudoelement-Selektoren)**

نطاب

D Pseudo-element Selectors (Pseudoelement-Selektoren) - Mozilla Firefox Datei Bearbeiten Ansicht Chronik Lesezeichen Extras Hilfe

# **Pseudo-element Selectors** (Pseudoelement-Selektoren)

 ${\bf I}$  irst-letter wählt den ersten Buchstaben und first-line die erste Zeile eines abschließenden Blockelements aus, wie z. B. in diesem Absatz.

Pseudoelement-Selektoren funktionieren nicht bei Inline-Elementen.

Pseudoelement-Selektoren funktionieren nicht bei strukturierenden Blockelementen.

### **HTML**

<h1>Pseudo-element Selectors (Pseudoelement-Selektoren)</h1>

```
<p><code>first-letter</code> wählt den ersten Buchstaben und
 <code>first-line</code> die erste Zeile eines abschließenden Blockelements
  aus, wie z. B. in diesem Absatz.</p>
  <div><span>Pseudoelement-Selektoren funktionieren nicht bei 
  Inline-Elementen.</span></div>
<dl>
   <dt>Pseudoelement-Selektoren funktionieren nicht bei strukturierenden 
   Blockelementen.</dt>
\lt/dl>
```
### **CSS**

p:first-line { font-weight:bold; word-spacing:2px; letter-spacing:1px; } p:first-letter { font-size:48px; }

span:first-line { font-weight:bold; word-spacing:2px; letter-spacing:1px; } span:first-letter { font-size:48px; }

dl:first-line { font-weight:bold; word-spacing:2px; letter-spacing:1px; } dl:first-letter { font-size:48px; }

### **Pseudo-element Selectors (Pseudoelement-Selektoren)**

*Problem* Sie möchten den ersten Buchstaben oder die erste Zeile eines Elements auswählen.

#### *Lösung*

### **HTML**

Hierfür ist kein Markup erforderlich.

### **CSS**

Kombinieren Sie die Pseudoelement-Selektoren first-letter und first-line nach Bedarf mit Klassen-, ID- und Typselektoren.

#### *Patterns*

#### **CSS**

```
ELEMENT:first-letter { STYLES }
```

```
oder
    *.CLASS:first-letter { STYLES }
```
#### *oder*

```
#ID:first-letter { STYLES }
```
#### *oder*

```
oder
```

```
*.CLASS:first-line { STYLES }
```
ELEMENT:first-line { STYLES }

```
oder
```

```
#ID:first-line { STYLES }
```
*Anwendung* first-letter und first-line funktionieren nur bei abschließenden Blockelementen, nicht bei Inline-Elementen oder strukturierenden Blockelementen.

*Hinweise* first-letter und first-line werden Pseudoelement-Selektoren genannt, da sie nicht den Inhalt eines Elements auswählen, sondern nur eine Teilmenge davon. Mit anderen Worten, sie erstellen ein Pseudoelement.

*Einschränkungen* Internet Explorer 6 ignoriert Pseudoelement-Selektoren, es sei denn, es handelt sich um den letzten Selektor in einer Kette. In Version 7 ist dieses Problem behoben.

Der Selektor first-letter funktioniert am besten bei Schrift- und Texteigenschaften. Browser können Pseudoelemente nicht positionieren und nur sehr schwer ausrichten. Mit anderen Worten, position, left, right, top und bottom haben keine Auswirkung auf Pseudoelemente. vertical-align funktioniert bei Pseudoelementen nur inkonsistent.

Bei Browsern gibt es Ausnahmefälle, in denen sie den ersten Buchstaben nicht auswählen können oder mehr als den ersten Buchstaben auswählen. So kann z. B. keiner der wichtigen Browser den ersten Buchstaben auswählen, wenn ihm ein Bild oder ein Objekt vorausgeht. Opera 9 wählt den ersten Buchstaben in Tabellenzellen nicht aus, und Internet Explorer 6 wählt zusammen mit dem ersten Buchstaben eines Listeneintrags auch das Aufzählungszeichen aus. Bei den Pseudoelement-Selektoren treten die Bugs von Browsern zutage, weshalb Sie diese Selektoren in allen wichtigen Browsern testen sollten.

*Beispiel* In dem Beispiel habe ich drei verschiedenen Pseudoelement-Selektoren denselben Satz von Stilen zugewiesen. Ich habe keine Gruppenselektoren verwendet, da Internet Explorer keine Pseudoelement-Selektoren erkennt, wenn sie Teil eines Gruppenselektors sind.

*Verwandte Themen* Class Selector, Pseudo-class Selectors

*Siehe auch www.cssdesignpatterns.com/pseudo-element-selectors*

# **3.6 Pseudo-class Selectors (Pseudoklassen-Selektoren)**

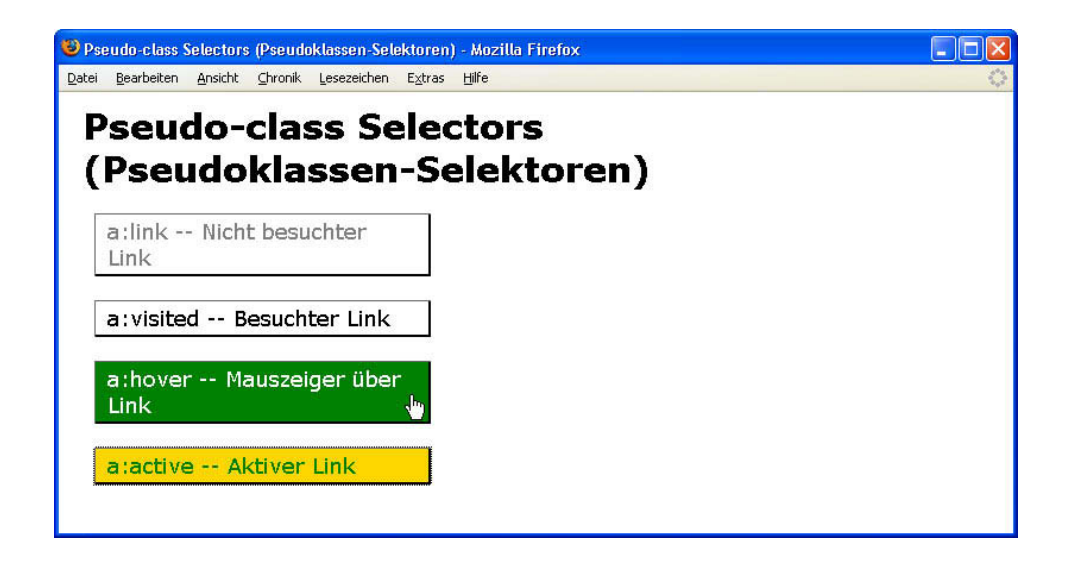

### **HTML**

<h1>Pseudo-class Selectors (Pseudoklassen-Selektoren)</h1>

```
< p > <a href="http://www.cssdesignpatterns.com">a:link -- Nicht besuchter 
  Link</a>
  <a href="http://www.htmldesignpatterns.com">a:visited -- Besuchter Link</a>
  <a href="http://www.cssdesignpatterns.com">a:hover -- Mauszeiger über 
   Link</a>
   <a href="http://www.cssdesignpatterns.com">a:active -- Aktiver Link</a>
</p>
```

```
a { padding:3px 10px; margin:20px 10px; text-decoration:none;
  display:block; width:260px;
   border-left:1px solid dimgray; border-right:2px solid black;
   border-top:1px solid dimgray; border-bottom:2px solid black; }
a:link { color:black; background-color:white; }
a:visited { color:gray; background-color:white; }
a:hover { color:white; background-color:green; }
a:active, a:focus { color:green; background-color:gold; }
```
### **Pseudo-class Selectors (Pseudoklassen-Selektoren)**

*Problem* Sie möchten einen Hyperlink in Abhängigkeit davon gestalten, ob er bereits besucht oder noch nicht besucht wurde, ob der Mauszeiger über ihm steht oder ob er gerade aktiviert wird.

### *Lösung*

### **HTML**

Fügen Sie Hyperlinks mit <a> ein.

### **CSS**

Wählen Sie die Hyperlinks nach ihrem Status aus:

- $\blacktriangleright$ Mit a:link wählen Sie einen Hyperlink aus, der noch nicht besucht wurde.
- -Mit a:visited wählen Sie einen Hyperlink aus, der bereits besucht wurde.
- -Mit a:hover wählen Sie einen Hyperlink aus, wenn sich der Mauszeiger über ihm befindet.
- $\rightarrow$ Mit a:focus wählen Sie einen Hyperlink aus, wenn er in Browsern außer Internet Explorer den Fokus erhält.
- -Mit a:active wählen Sie einen Hyperlink aus, wenn er in Internet Explorer den Fokus erhält.

#### *Patterns*

**HTML**

<a>

#### **CSS**

```
a:link { STYLES }
a:visited { STYLES }
a:hover { STYLES }
a:active, a:focus { STYLES }
```
Anwendung Pseudoklassen-Selektoren werden auf Hyperlinks (<a>) angewendet.

*Einschränkungen* Internet Explorer 6 unterstützt die Pseudoklasse hover nur für Hyperlinks, IE7 und alle anderen wichtigen Browser dagegen für alle Elemente.

In CSS 2.1 sind zwei weitere Pseudoklassen definiert: first-child und lang(). first-child wählt ein Element aus, wenn es das erste Kind eines anderen Elements ist. lang() wählt ein Element aus, wenn ihm die angegebene menschliche Sprache zugewiesen wurde. Diese Pseudoklassen werden in Internet Explorer 6 nicht unterstützt. Internet Explorer 7 versteht first-child, aber nicht lang. Sie sollten diese Pseudoklassen nicht verwenden, solange nicht ein Großteil der Benutzer Browser verwendet, die sie unterstützen.

*Tipps* Die Unterstreichung ist der standardmäßige optische Indikator für einen Hyperlink. Wenn Sie sie entfernen, sollten Sie die Hyperlinks so gestalten, dass sie anklickbar aussehen. In dem Beispiel habe ich sie so formatiert, dass sie wie Schaltflächen aussehen.

Die Pseudoklassen-Selektoren sollten Sie in Ihrem Stylesheet in der zuvor angegebenen Reihenfolge aufführen (link, visited, hover, active, focus). Um sich die Reihenfolge einzuprägen, eignet sich der Merkspruch »Las Vegas Hells Angels Fight«.

Ein Browser zeigt den aktiven Status an, wenn ein Benutzer mit dem Tabulator zu dem Hyperlink springt. Dieser Status wird auch für weniger als eine Sekunde angezeigt, wenn der Benutzer auf den Link klickt. Sie können der Pseudoklasse active einen kontrastierenden Stil zuweisen, damit der Hyperlink »aufblitzt«, wenn der Benutzer darauf klickt. Dadurch erhält der Benutzer eine unmittelbare Rückmeldung, dass der Browser den Klickvorgang erkannt hat.

*Varianten* Zum Gestalten von Hyperlinks können Sie jegliche Kombination von CSS-Stilen verwenden.

*Verwandte Themen* Class Selector, Pseudo-element Selectors

*Siehe auch www.cssdesignpatterns.com/pseudo-class-selectors*

# **3.7 Subclass Selector (Subklassen-Selektor)**

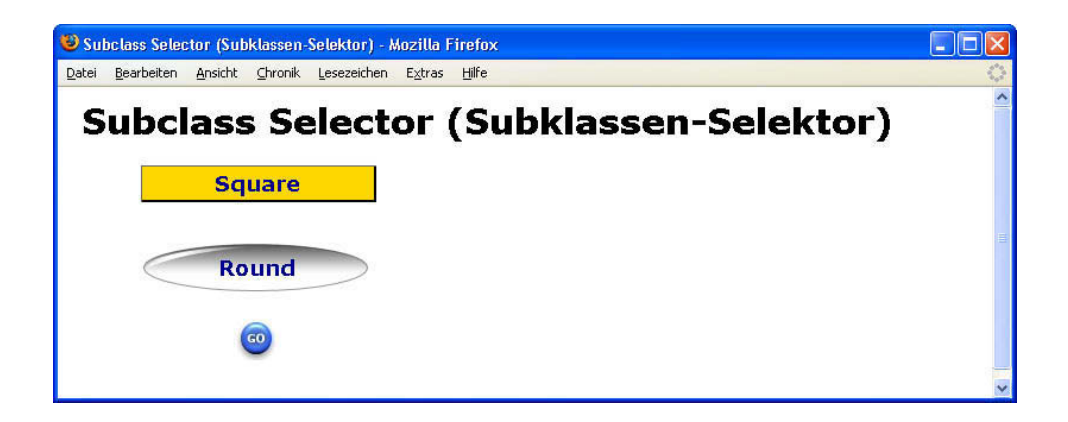

### **HTML**

```
<h1>Subclass Selector (Subklassen-Selektor)</h1>
<div>
   <p class="button square">Square</p>
   <p class="button rounded">Round</p>
   <p class="button go">Go</p>
\lt/div>
```
- **\*.button** { width:175px; padding:3px 10px; margin:20px 0; text-align:center; font-weight:bold; margin-left:50px; line-height:normal; }
- **\*.button.square** { color:darkblue; background-color:gold; border-left:1px solid dimgray; border-right:2px solid black; border-top:1px solid dimgray; border-bottom:2px solid black; }
- **\*.button.rounded** { color:darkblue; background-color:white; line-height:45px; margin-top:30px; background:url("oval.gif") no-repeat center center; }
- **\*.button.go** { background-color:white; line-height:26px; text-indent:-9999px; font-size:10px; background: url("go.jpg") no-repeat center center; }

### **Subclass Selector (Subklassen-Selektor)**

*Problem* Sie möchten eine Klasse von Elementen mit gemeinsamen Regeln gestalten. Allerdings sollen diese Elemente in Unterklassen aufgeteilt und mit besonderen Regeln formatiert werden, die die Grundregeln überschreiben.

### *Lösung*

### **HTML**

Im HTML-Code können Sie den Elementen mithilfe des Attributs class Klassen zuweisen. Ein class-Attribut kann eine unbegrenzte Anzahl von Klassen enthalten, die durch Leerstellen voneinander getrennt sind. Die Reihenfolge der Klassen in dem Attribut ist ohne Bedeutung, ich empfehle aber der besseren Lesbarkeit halber, zuerst die Basisklasse und danach die Subklassen aufzuführen. Die Klassen, denen ein Element zugewiesen ist, müssen nicht in einer Beziehung zueinander stehen, doch der Code wird logischer, wenn Sie sie nach Klassen und Subklassen gliedern.

#### **CSS**

Um alle Elemente auszuwählen, die der Basisklasse zugewiesen sind, verwenden Sie den Universalselektor, gefolgt vom Punktoperator und dem Namen der Klasse.

Wenn Sie alle Elemente einer Subklasse auswählen möchten, verwenden Sie den Universalselektor, gefolgt vom Punktoperator, dem Namen der Basisklasse, einem weiteren Punktoperator und dem Namen der Subklasse. Diesen Vorgang bezeichne ich als Verketten von Klassen. Sie können eine unbegrenzte Anzahl von Klassen verketten. Die Reihenfolge im Selektor ist unwichtig. Aus Gründen der Lesbarkeit empfehle ich aber, zuerst die Basisklasse und dann deren Subklassen aufzuführen. Die Klassen, die Sie verketten, müssen nicht in einer Beziehung zueinander stehen, doch der Code wird logischer, wenn Sie sie nach Klassen und Subklassen gliedern.

### *Patterns*

### **HTML**

<ELEMENT class="class subclass etc"> **CSS** \*.class { SHARED\_BASE\_STYLES } \*.class.subclass.etc { SUBCLASS\_STYLES }

*Anwendung* Sie können dieses Design Pattern auf jedes Element anwenden.

*Vorteile* Mit diesem Design Pattern können Sie eine Hierarchie von Regeln auf der Grundlage von Klassen und Subklassen erstellen. Wie in der objektorientierten Programmierung »erben« Subklassen die Regeln ihrer Basisklasse und deren Subklassen. Die Kaskadenreihenfolge von CSS stellt sicher, dass Regeln von Subklassen die Regeln der Basisklasse überschreiben.

*Beispiel* In dem Beispiel sind alle Absätze der Klasse button zugewiesen. Außerdem gehört jede zu einer der Subklassen square, rounded und go. Alle Absätze, die zur Klasse button gehören, verwenden gemeinsam die Grundregeln, die durch \*.button zugewiesen sind, z. B. width:175px. Jedem Subklassen-Absatz sind aber durch \*.button.square, \*.button.round bzw. \*.button.go besondere Regeln zuwiesen. So verwendet jede Subklasse z. B. einen anderen Hintergrund für ihre Art von Schaltfläche. Einige der Subklassen-Regeln, z. B. margin und line-height, überschreiben Grundregeln.

#### *Verwandte Themen* Class Selector

*Siehe auch www.cssdesignpatterns.com/subclass-selector*

# **3.8 Inheritance (Vererbung)**

D Inheritance (Vererhung) - Mozilla Firefox Datei Bearbeiten Ansicht Chronik Lesezeichen Extras Hilfe

# **Inheritance (Vererbung)**

- Dieser span-Bereich erbt die Schriftart von seinem Vorfahren

<body>.

- Er erbt die Zeilenhöhe von seinem Vorfahren <div>.

- Er erbt die Laufweite von seinem Vorfahren <p>.

- Er erbt die Kursivstellung von seinem Vorfahren <em>, doch wird ihm

**Elfix** 

font-style: normal direkt zugewiesen, was die vererbte

Kursivstellung überschreibt.

### **HTML**

```
<body>
  <h1>Inheritance (Vererbung)</h1>
   div>
   <p>
    <em>
     <span>
      - Dieser span-Bereich erbt die Schriftart von seinem 
    Vorfahren <code>&lt;body&gt;</code>. <br />>
      - Er erbt die Zeilenhöhe von seinem 
    Vorfahren <code>&lt;div&gt;</code>. <br />>
      - Er erbt die Laufweite von seinem 
    Vorfahren <code>&lt;p&gt;</code>. <br />>>>>
      - Er erbt die Kursivstellung von seinem 
    Vorfahren <code>&lt;em&gt;</code>,doch wird ihm <code>font-style:normal
    </code> direkt zugewiesen, was die vererbte Kursivstellung überschreibt.
     </span>
  </em></p>
\lt/div>
</body>
```

```
body { font-family:verdana,arial,sans-serif; font-size:18px; }
div { line-height:2em; }
p { letter-spacing:0.8px; }
em { font-style:italic; }
span { font-style:normal; }
```
### **Inheritance (Vererbung)**

*Problem* Sie möchten ein Element gestalten und wünschen, dass all seine Nachkommen denselben Stil aufweisen.

*Lösung* CSS ist so entworfen, dass viele Eigenschaften automatisch vererbt werden. Das bedeutet, dass Sie einem Element eine dieser Eigenschaften zuweisen können und dessen Nachkommen dann die Eigenschaft erben. Die meisten Inline-Eigenschaften werden standardmäßig vererbt. Weiter unten finden Sie eine Liste aller Eigenschaften mit Angaben zu ihrer Vererbung.

*Patterns* Die Vererbung ist eine Art Selektor, der in die Sprache CSS integriert ist. Um sie zu nutzen, müssen Sie nichts tun. Wenn ein Browser auf eine vererbte Eigenschaft stößt, wählt er automatisch alle entsprechenden Nachkommenelemente aus und wendet die Regel auf sie an. Eigenschaften, die Sie einem Element direkt zuweisen, überschreiben jeglichen vererbten Wert.

#### *Vererbte Eigenschaften*

Die folgenden Eigenschaften werden von allen Elementen vererbt:

visibility und cursor

#### Die folgenden Eigenschaften werden von Inline-Elementen vererbt:

letter-spacing, word-spacing, white-space, line-height, color, font, font-family, font-size, font-style, fontvariant, font-weight, text-decoration, text-transform und direction

#### Die folgenden Eigenschaften werden von abschließenden Blockelementen vererbt:

text-indent und text-align

#### Die folgenden Eigenschaften werden von Listenelementen vererbt:

list-style, list-style-type, list-style-position und list-style-image

#### Die folgende Eigenschaft wird von Tabellenelementen vererbt:

border-collapse

#### *Nicht vererbt* Die folgenden Eigenschaften werden *nicht* vererbt:

display, margin, border, padding, background, height, min-height, max-height, width, min-width, max-width, overflow, position, left, right, top, bottom, z-index, float, clear, table-layout, vertical-align, page-break-after, page-break-before und unicode-bidi

*Einschränkungen* CSS stellt einen konstanten Wert namens inherited bereit, den Sie jeder Eigenschaft zuweisen können. In diesem Fall erbt die betreffende Eigenschaft ihren Wert von ihrem Elternelement. Dadurch können Sie die Vererbung von Eigenschaften erzwingen. Internet Explorer 7 und frühere Versionen implementieren inherit jedoch nicht. Im folgenden Tipp sehen Sie, wie Sie die Vererbung bei jeder Eigenschaft simulieren können.

**Tipp** Sie können die Vererbung bei Eigenschaften simulieren, die normalerweise keine Vererbung aufweisen. Wählen Sie zunächst mit einem beliebigen Selektor ein Anfangselement aus. Hängen Sie dann den Nachkommen- und den Universalselektor daran an. Das Pattern lautet SELECTOR \*. Beispielsweise können Sie mit hmtl \* { border:1px solid black; } einen Rahmen um alle Elemente legen, die von <html> abstammen. Ich verwende diesen Code häufig, um die Verschachtelung der Elemente in einem Dokument einzusehen.

**Verwandte Themen** Position and Group Selectors

**Siehe auch** *www.cssdesignpatterns.com/inheritance*

# **3.9 Visual Inheritance (Optische Vererbung)**

Visual Inheritance (Optische Vererbung) - Mozilla Firefox

Datei Bearbeiten Ansicht Chronik Lesezeichen Extras Hilfe

# **Visual Inheritance (Optische Vererbung)**

anar

- Dieser span-Bereich ist unter einem Label, einem Absatz und einem div- Bereich verschachtelt.

- Dem div-Bereich wird eine Hintergrundfarbe, ein Innenabstand und ein Rahmen zugewiesen.

- Da der span-Berich, das Label und der Absatz standardmäßig einen transparenten Hintergrund und keinen Rahmen aufweisen, "erben" sie optisch Hintergrund, Innenabstand und Rahmen des div-Bereichs. - Sobald Sie einem Element einen Hintergrund zuweisen, kann es den Hintergrund seines Elternelements nicht mehr optisch erben - wie z.B. dieses <code>-Element.

### **HTML**

```
<h1>Visual Inheritance (Optische Vererbung)</h1>
<div>
 p<sub>label</sub></sub>
    <span>
     - Dieser span-Bereich ist unter einem Label, einem Absatz und einem div-
      Bereich verschachtelt. < br />
     - Dem div-Bereich wird eine Hintergrundfarbe, ein Innenabstand und ein 
      Rahmen zugewiesen. < br />
     - Da der span-Bereich, das Label und der Absatz standardmäßig einen 
       transparenten Hintergrund und keinen Rahmen aufweisen, »erben« sie 
       optisch Hintergrund, Innenabstand und Rahmen des div-Bereichs. <br />
```

```
 - Sobald Sie einem Element einen Hintergrund zuweisen, kann es den 
  Hintergrund seines Elternelements nicht mehr optisch erben – wie z. B. 
 dieses <code>&lt;code&gt;</code>-Element.
```

```
 </span>
 </label>
```
 $<$ / $p$ >

```
\lt/div>
```
### **CSS**

```
div { background-color:gold; color:black; padding:10px 20px;
  border-left:1px solid gray; border-right:2px solid black;
  border-top:1px solid gray; border-bottom:2px solid black; }
```
p { background-color:transparent; background-image:none; } label { background-color:transparent; background-image:none; } span { background-color:transparent; background-image:none; }

```
code { background-color:firebrick; color:white; }
```
# **Visual Inheritance (Optische Vererbung)**

*Problem* Sie möchten, dass ein Kindelement den gleichen Hintergrund hat wie sein Elternelement.

*Lösung* CSS schichtet Elemente automatisch transparent übereinander. Kindelemente liegen dabei über ihren Elternelementen. Wenn Nachbarelemente aufgrund von Außenabständen oder der Positionierung überlappen, kommen die nachfolgenden Nachbarn über den früheren zu liegen. Bei positionierten Elementen können Sie die Schichtung mit der Eigenschaft z-index ausdrücklich festlegen. Dieses Design Pattern ist in CSS integriert. Sie müssen nichts tun, um es zu nutzen.

Die Eigenschaft background-color ist standardmäßig transparent, die Eigenschaft background-image standardmäßig none. Dadurch kann der Hintergrund der Vorfahren eines Elements durchscheinen. Mit anderen Worten, ein Browser stellt Kindelemente auf transparenten Schichten oberhalb der Elternelemente dar, sofern Sie die Eigenschaften background-color oder background-image des Kindes nicht ausdrücklich auf eine Farbe bzw. ein Bild setzen.

Da Kindelemente innerhalb ihrer Elternelemente verschachtelt sind, erbt jedes Kindelement *optisch* die Werte für border (Rahmen) und padding (Innenabstand) seines Elternelements. Anders ausgedrückt, border und padding des Elternelements umgeben das Kindelement. Wenn ein Kind einen transparenten Hintergrund und keinen border hat, sieht es so aus, als gehörten border und padding des Elternelements zu dem Kindelement. Ohne Rahmen um das Kind können Sie nicht unterscheiden, wo der Innenabstand des Elternelements endet und wo der des Kinds beginnt. Sobald Sie einem Kindelement border hinzugefügt haben, erbt es nicht mehr optisch Rahmen und Innenabstand des Elternelements, da Sie jetzt genau erkennen können, wo das eine anfängt und das andere aufhört.

Patterns Um die optische Vererbung zu nutzen, müssen Sie nichts tun, denn background-color ist standardmäßig transparent und background-image standardmäßig none. Wenn ein Kind den Hintergrund seines Elternelements nicht optisch erben soll, können Sie dem Element wie folgt eine eigene Hintergrundfarbe oder ein Hintergrundbild zuweisen:

SELECTOR { background-color:COLOR; background-image:url("FILE.EXT"); }

*Anwendung* Dieses Design Pattern gilt für alle Elemente.

*Beispiel* In diesem Beispiel hat der div-Bereich einen goldenen Hintergrund, den alle Nachkommenelemente erben – bis auf das <code>-Element, dem die Hintergrundfarbe firebrick zugewiesen ist. Beachten Sie, dass ich Absatz, Label und span-Bereich background-color: transparent und background-image: none zugewiesen habe. Dies habe ich nur getan, um die Regeln in Aktion zu zeigen. Normalerweise müssen Sie diese Regeln im Code nicht angeben, da es sich dabei um die Standardwerte für alle Elemente handelt. Sie können diese Regeln jedoch verwenden, wenn Sie ein Element auf einen transparenten Hintergrund zurücksetzen müssen, nachdem ihm von einer anderen Regel eine Hintergrundfarbe oder ein Bild zugewiesen wurde.

*Verwandte Themen* Inheritance

*Siehe auch www.cssdesignpatterns.com/visual-inheritance*